# **Testtitel**

Master Logopädie

Arlena Frey, BA

23. Februar 2022

Der Studiengang muss über «Personalisieren» (Wizard) zwingend angewählt werden, sonst erscheint das Logo nicht. Ebenso anzuwählen sind «Ansicht» und «Sprache».

Empfehlung: «Formatvorlagen» als Fenster verwenden und bei «Optionen» «Verwendet» und «Wie empfohlen» anwählen.

Alle in der Vorlage enthaltenen Blind- und Mustertexte erst löschen, wenn alle benötigten Formatvorlagen im eigenen Text angewendet wurden. (Weitere Infos auf den Folgeseiten.)

# **Inhaltsverzeichnis**

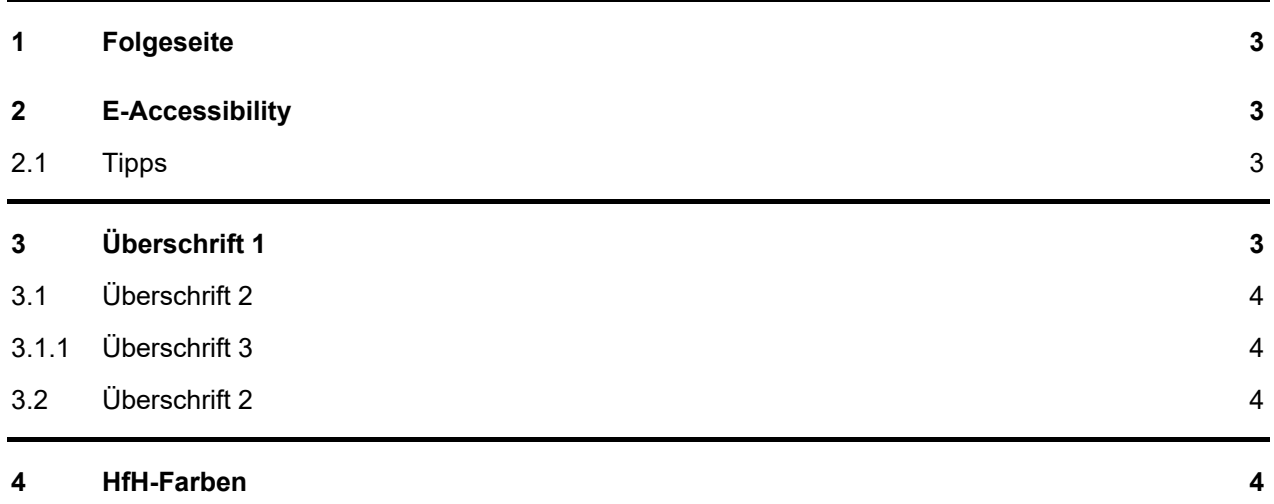

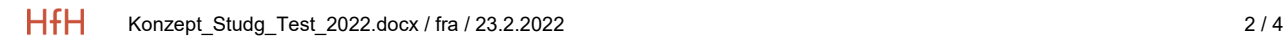

## <span id="page-2-0"></span>**1 Folgeseite**

Folgeseiten haben ein definiertes Erscheinungsbild, das – mit Fusszeile und Seitenzahlen – übernommen werden soll. Die Fusszeile nicht ändern! Für Internes bitte Vorlage «Skript» verwenden.

Anführungs- und Schlusszeichen: Im schweizerischen Schriftsatz werden häufiger die französischen doppelten und einfachen Anführungszeichen (Guillemets) im Stil der französischen Schriftsprache angewendet, also mit den Spitzen nach aussen («…»), ohne Weissraum zwischen den Zeichen und dem von ihnen eingeschlossenen Text. In amtlichen Texten des Bundes sind Guillemets vorgeschrieben, deutsche Anführungszeichen sind nicht zulässig.

# <span id="page-2-1"></span>**2 E-Accessibility**

Damit Dokumente barrierefrei oder mindestens barrierearm sind, soll mit den vorgegeben Formatvorlagen gearbeitet werden. Ein entsprechendes Lese-Programm nimmt Rückgriff auf die von Windows definierten Formatvorlagen, wie zum Beispiel «Überschrift 1».

Leere Zeilenschaltungen sind zu vermeiden. In einem E-Reader wird eine leere Zeilenschaltung jedes Mal gelesen. Deshalb sind in den neuen Formatvorlagen Abstände vor» und «nach» gemäss visuellem Auftritt der HfH eingerichtet. Auch Seitenumbrüche werden mit «Leer» vorgelesen. Sie sind direkt nach dem Text, ohne Zeilenschaltung, zu platzieren.

Um für ein Dokument weitestgehende Barrierefreiheit zu erlangen, sind bei der Ausgabe als PDF und im PDF selbst weitere Einstellungen vorzunehmen. Die entsprechenden Vorgaben sind zu beachten. Sie sind auf der SharePoint unter folgendem Link zu finden: *[Digitale Hochschule > E-Accessibility](https://hfhch.sharepoint.com/sites/P-DHS/SitePages/E-Accessibility(1).aspx?from=SendByEmail&e=XTLe1pJZL0-ovqlvZ8DQ2A&at=9)*

#### <span id="page-2-2"></span>**2.1 Tipps**

Weitere Vorgehensweisen und zu beachtende Punkte sind auf SharePoint HSK&M über folgenden Link zu finden: *[HfH\\_Office-Vorlagen\\_e-accessability\\_2020.pdf](https://hfhch.sharepoint.com/sites/OE-HSKM/Dokumente/HfH_Office-Vorlagen_e-accessability_2020.pdf)*

## <span id="page-2-3"></span>**3 Überschrift 1**

Blindtext, Lauftext, Mengentext «Standard»: Dieser Mustertext 10/13pt dient der Visualisierung des Schriftbildes. Sein Inhalt hat nichts mit der dargestellten Sache zu tun und ist insofern völlig bedeutungslos, als effektiv nur rein äusserliche Merkmale für diese Verwendung von Bedeutung sind. Immerhin können mit seiner Hilfe Schriftarten, -grössen, Laufweiten und Zeilenabstände dargestellt werden.

- Auflistung mit Bullets
- Auflistung mit Bullets
- Auflistung mit Strichen
- Auflistung mit Strichen

#### <span id="page-3-0"></span>**3.1 Überschrift 2**

Mustertext Blindtext Standard

## <span id="page-3-1"></span>**3.1.1 Überschrift 3**

Mustertext Blindtext Standard

3.1.1.1 Überschrift 4 Mustertext Blindtext Standard

3.1.1.1.1 Überschrift 5 Mustertext Blindtext Standard

3.1.1.1.1.1 Überschrift 6 Mustertext Blindtext Standard

#### <span id="page-3-2"></span>**3.2 Überschrift 2**

Mustertext Blindtext Standard

### <span id="page-3-3"></span>**4 HfH-Farben**

Die Farben sind aufgeteilt in ein HfH-Rot und einer dem vierfachen Leistungsauftrag zugeteilten Schmuckfarbe (sh. auch CD-Manual, Seiten 10 und 11). Der Einfachheit halber sind sie vorerst in dieser Form in die Vorlage implementiert. Sie sind keine Textvorlagen!